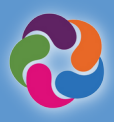

# **ParentVUE Quick Guide**

## **What is ParentVUE?**

ParentVUE provides a way to view all school related information and data for all your students. Register for athletics, special programs, communicate with teachers, and verify your student information annually.

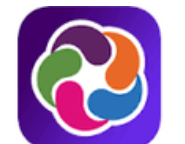

# ParentVUE® powered by **2** Synergy

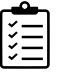

#### **ParentVUE Features**

- Check grades and attendance
- View report cards, test scores, GT identification letters and other documents from the school
- Communicate with school staff
- View student schedules
- Schedule parent/teacher conferences
- Make course requests for the next school year
- View past courses completed towards graduation (course history)
- View status of Student Service Learning (SSL) hours obtained towards graduation
- Connect with myMCPS Classroom (Canvas) to view course content, assignments and resources
- Update emergency card information
- View school information such as address, phone number and website

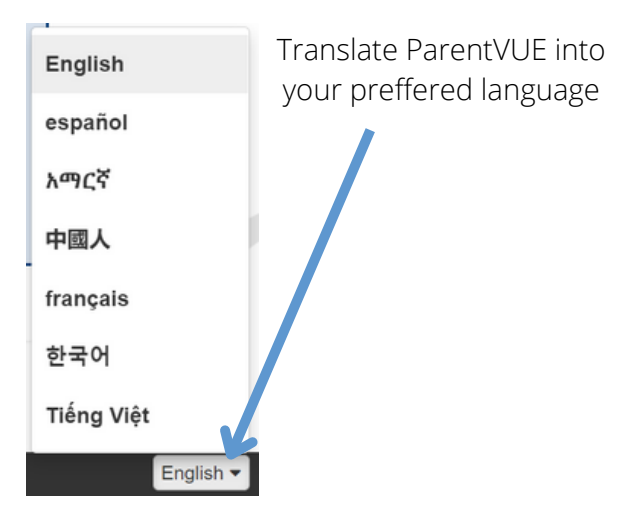

## **ParentVUE Mobile Apps**

Connect and communicate from the convenience of your mobile device.

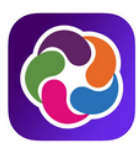

#### **Download the ParentVUE Mobile app**

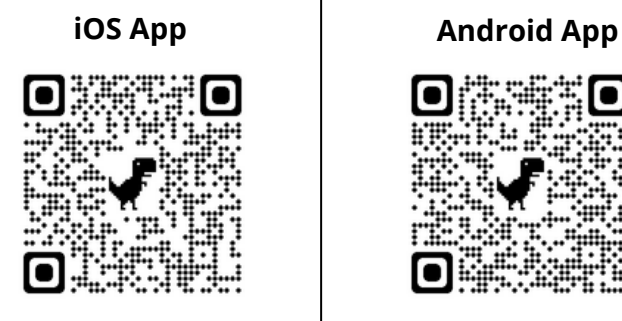

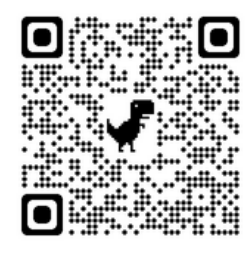

#### **apple.co/3aN7LaP bit.ly/PVUE-Android**

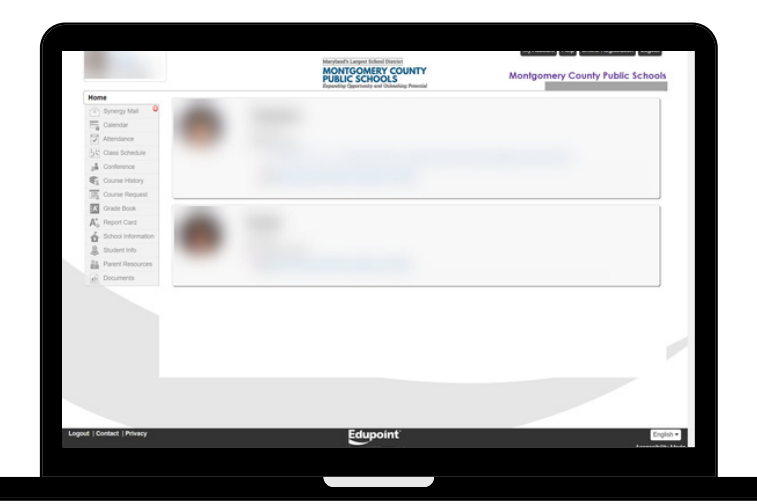

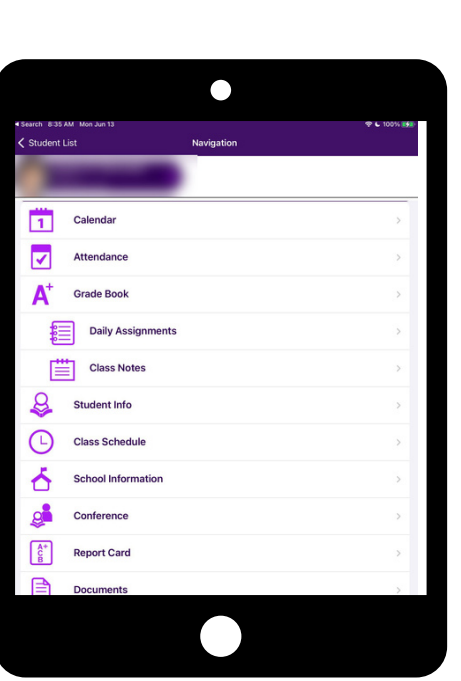

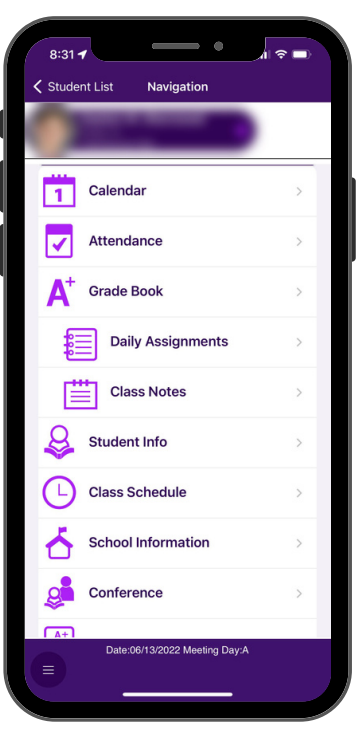

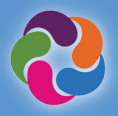

#### **How Do I Activate My ParentVUE Account?**  $\bigwedge$

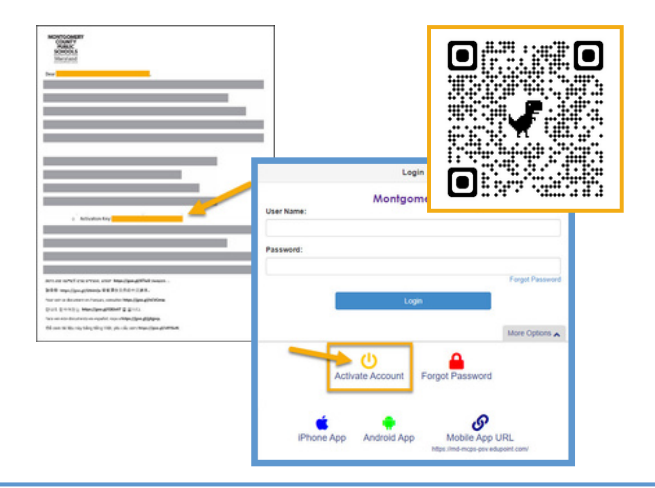

## **Using the activation letter provided by your school:**

- Login to [https://md-mcps-psv.edupoint.com](https://md-mcps-psv.edupoint.com/)
- Select "I am a Parent"
- Click "Activate Account"
- Accept the terms and conditions
- Enter the information prompted
- Be sure to enter your name and activation key **EXACTLY** as they appear in the letter

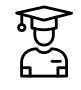

## **Online Registration**

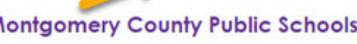

My Account | Help | Online Registration | Logout

#### .<br>Welcome to the Online Registration System. Before selecting from the list of<br>registration/application options below, please consider the following:

- -

Ν

- 
- 
- iease follow the steps below:<br>
 If registering for this school year select an option prefixed with 2021-2022.<br>
 If registering for next school year select the 2022-2023 cyptions.<br>
 Summer School Registrations are prefi
- Local Programs option.<br>
Parents of Students at Title I elementary schools will select the 2022-2023 ELO Program (Title I Schools only)

#### Please select the registration/application from the list below

## **Available Registrations/Applications (availability dates for each will vary):**

- Annual Verification
- Athletic Registration
- New Student Enrollment (K, and 1-12)
- Prekindergarten/Headstart
- Virtual Academy
- Summer Central High School Programs
- Summer ELO Programs

## **Additional ParentVUE Resources**

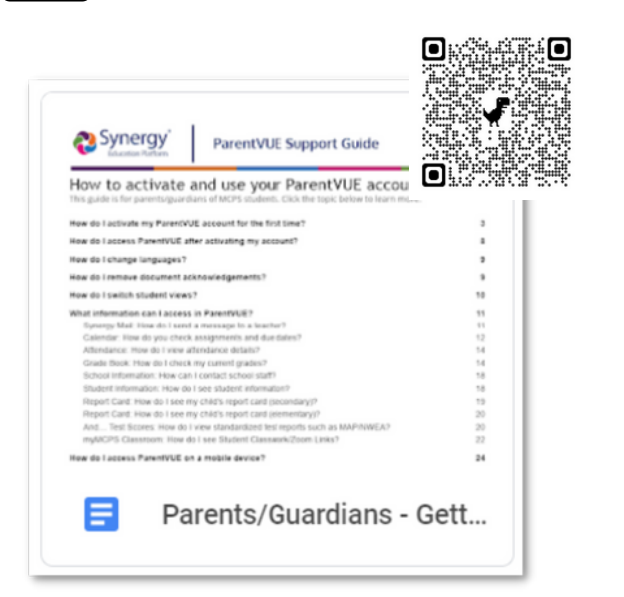

## **New to MCPS?**

Never had a child enrolled or tested in MCPS? You can create your own ParentVUE account to enroll your student using the following link:

#### **[https://md-mcps.edupoint.com/PXP2\\_OEN\\_Login.aspx](https://md-mcps.edupoint.com/PXP2_OEN_Login.aspx)**

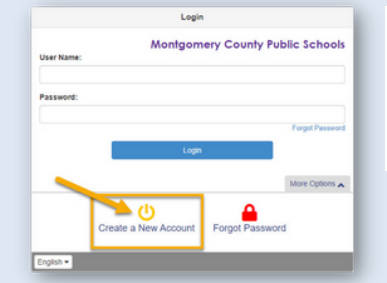

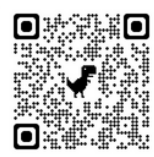